## ZUVIO 下載註冊流程說明

請用**手機**下載 ZUVIO **學生版** APP

 **手機開啟流程說明者,請直接點選下列圖示下載 或利用手機 APP Store(I Phone)/Play 商店(其他廠牌手 機)搜尋「ZUVIO 學生版 APP」下載**

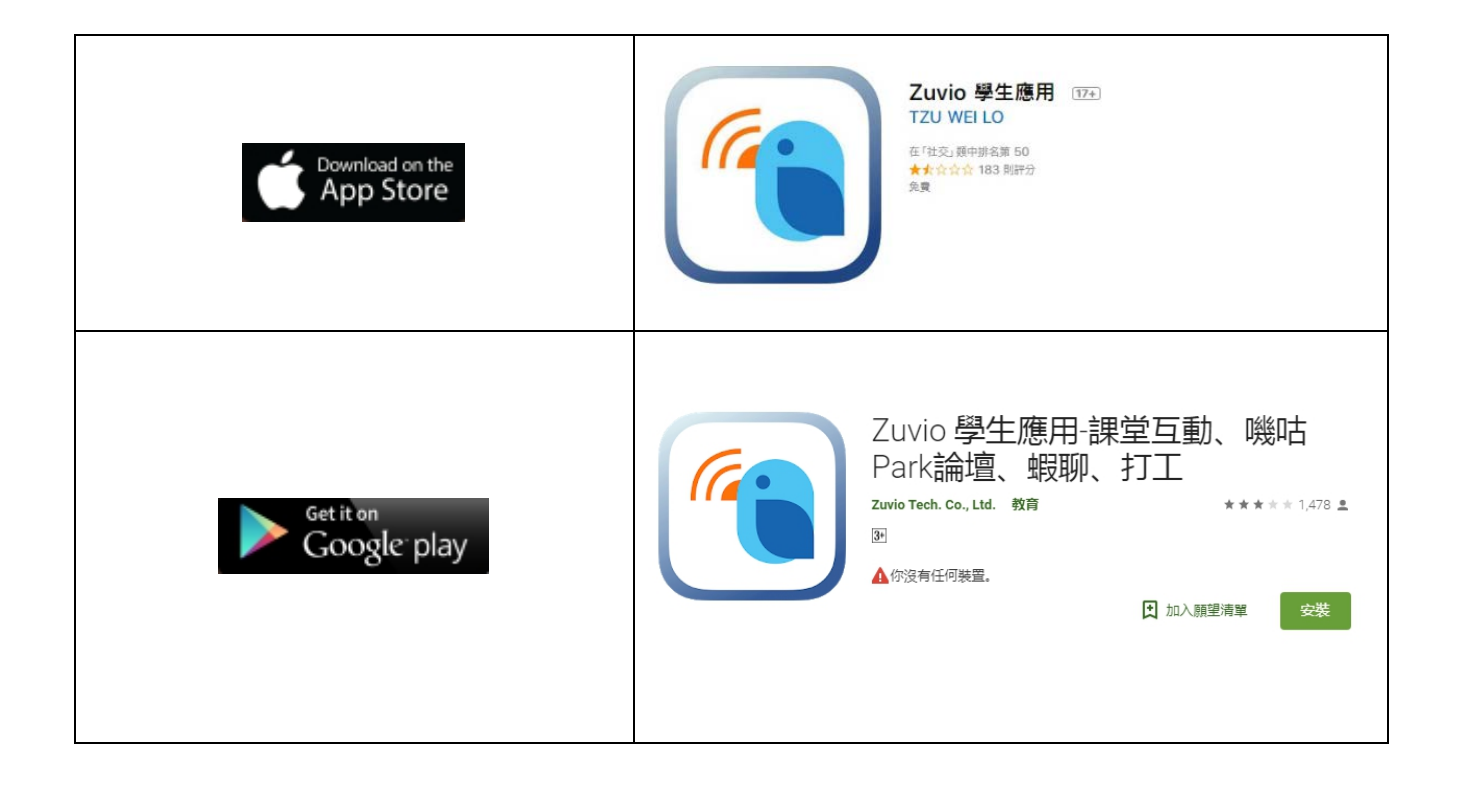

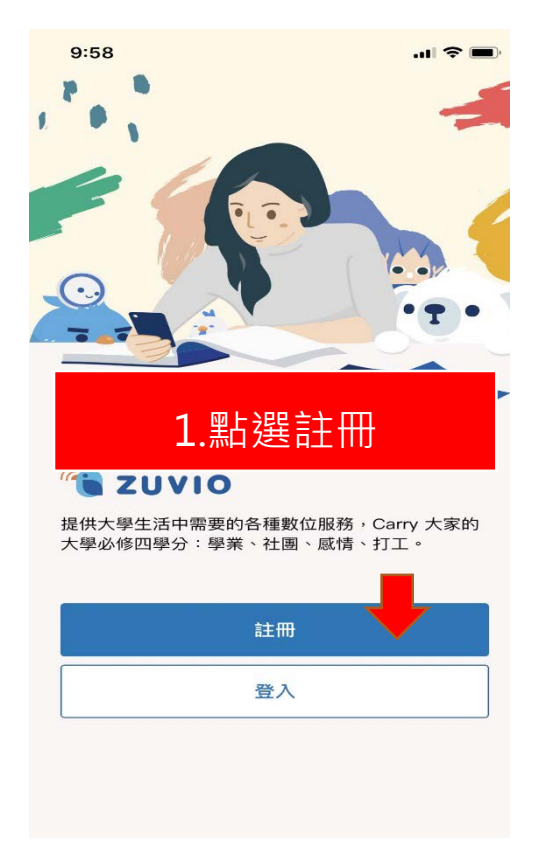

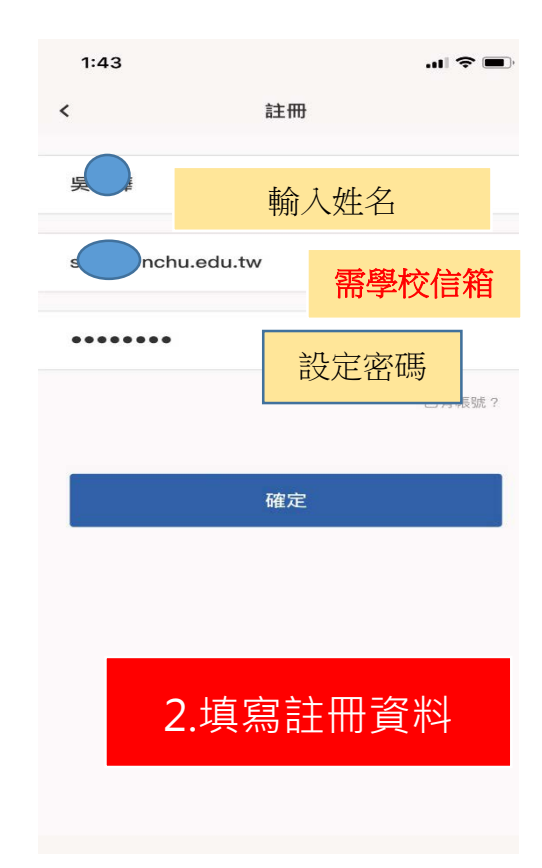

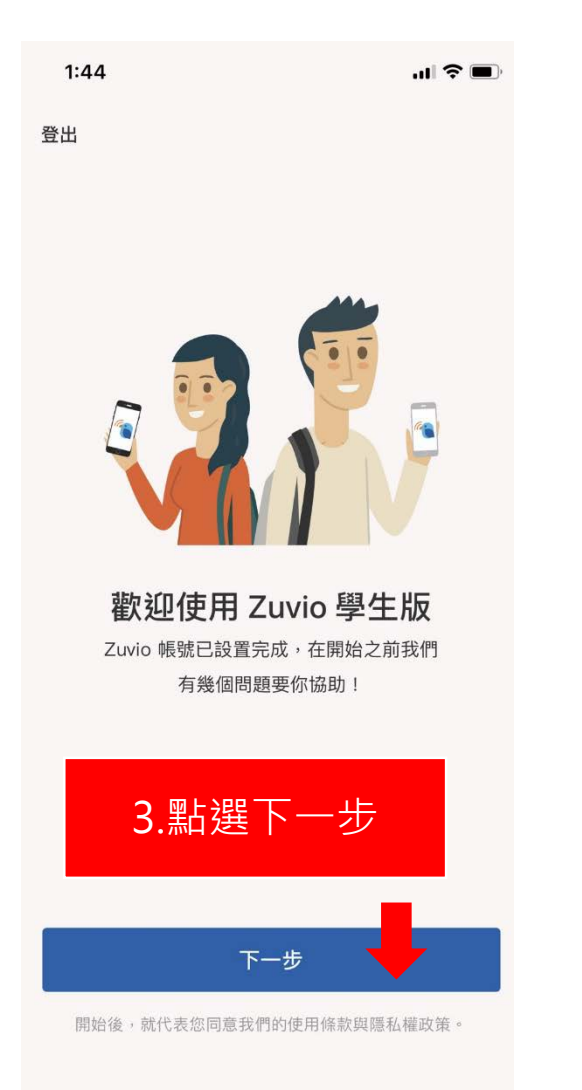

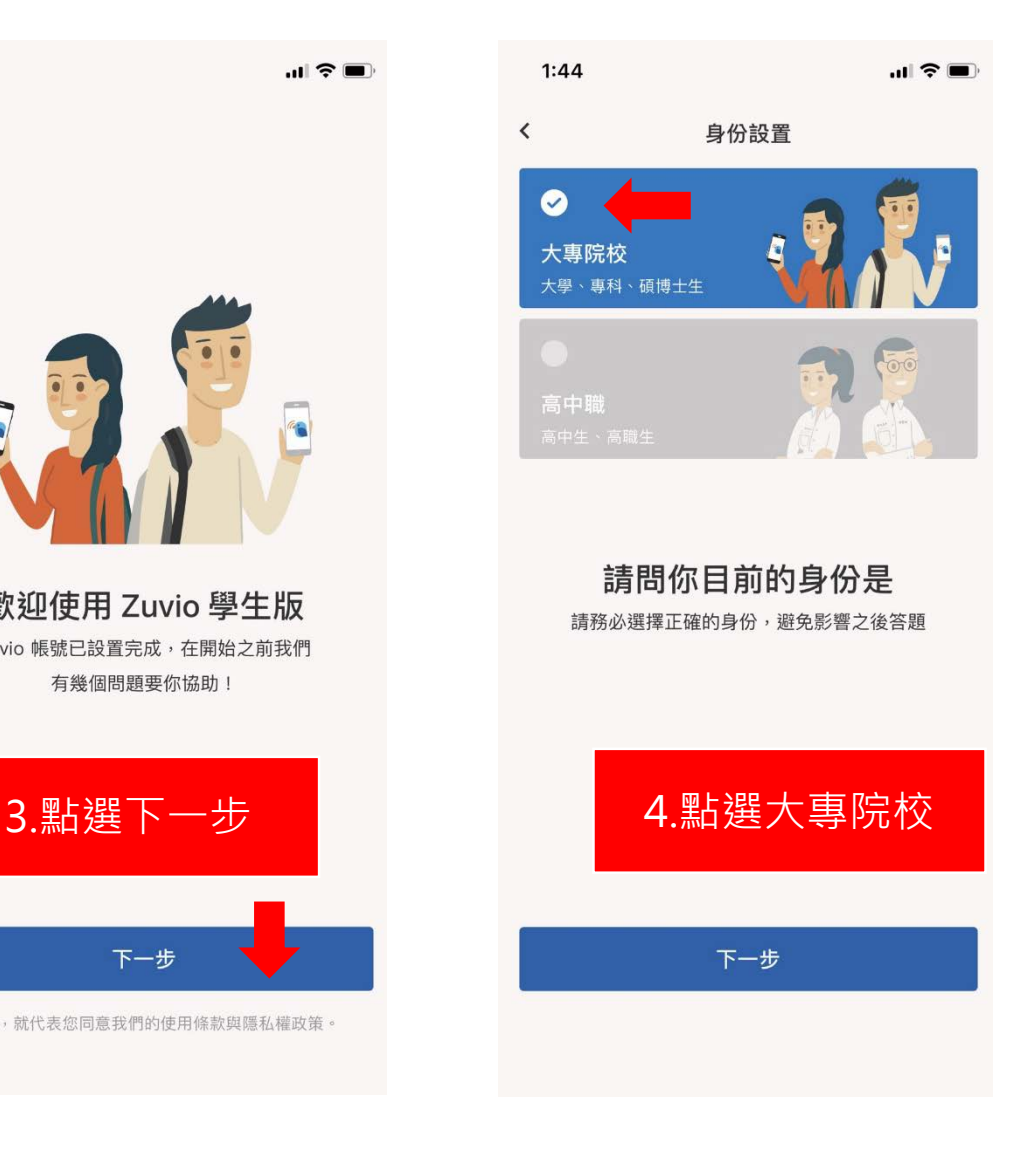

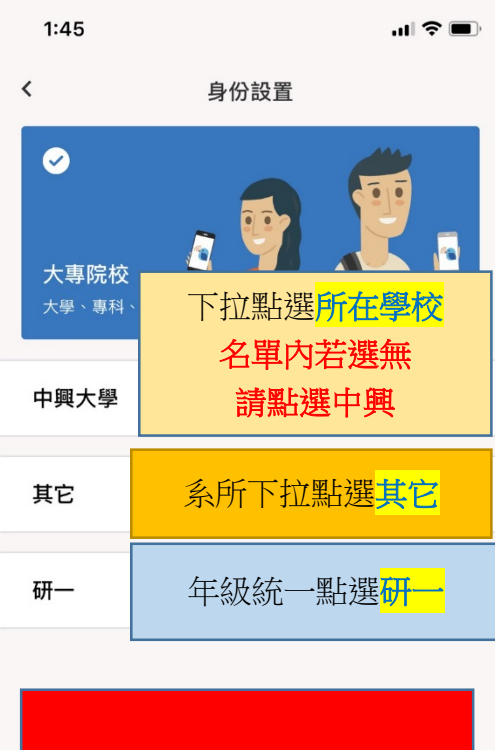

## 5.依序點選身份設置欄位

完成!開始使用

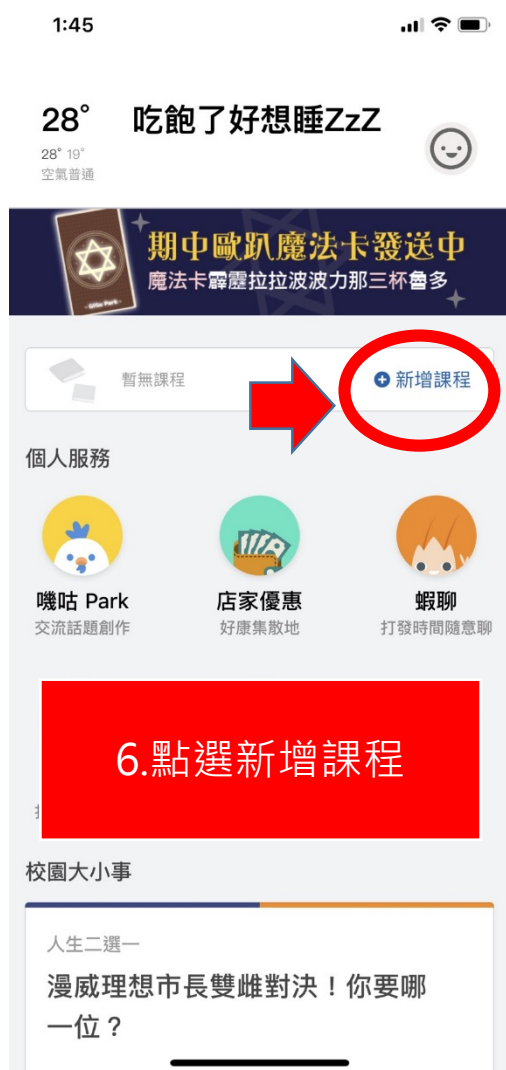

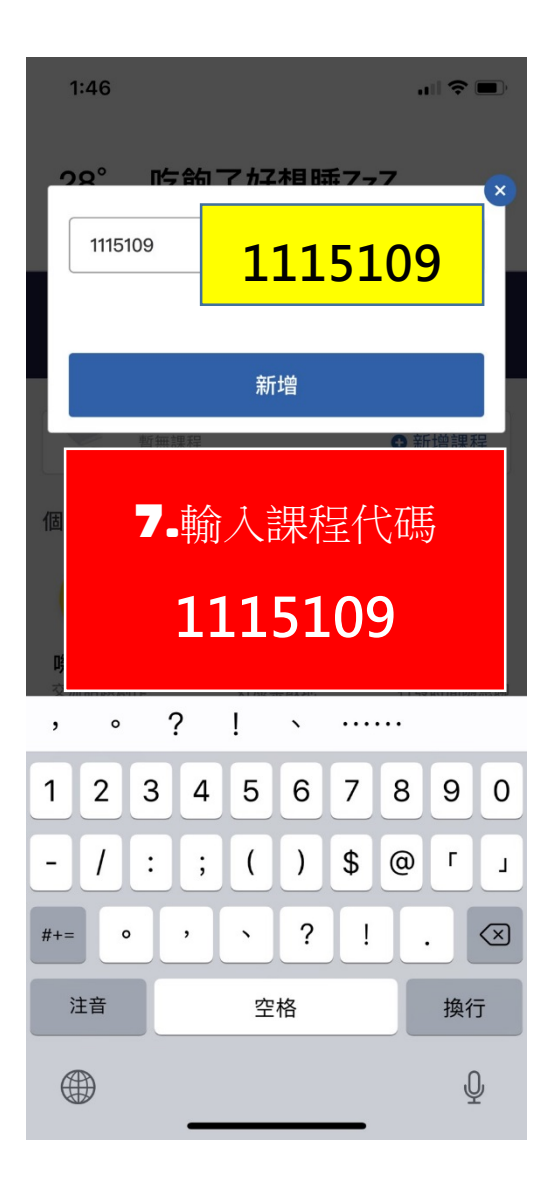

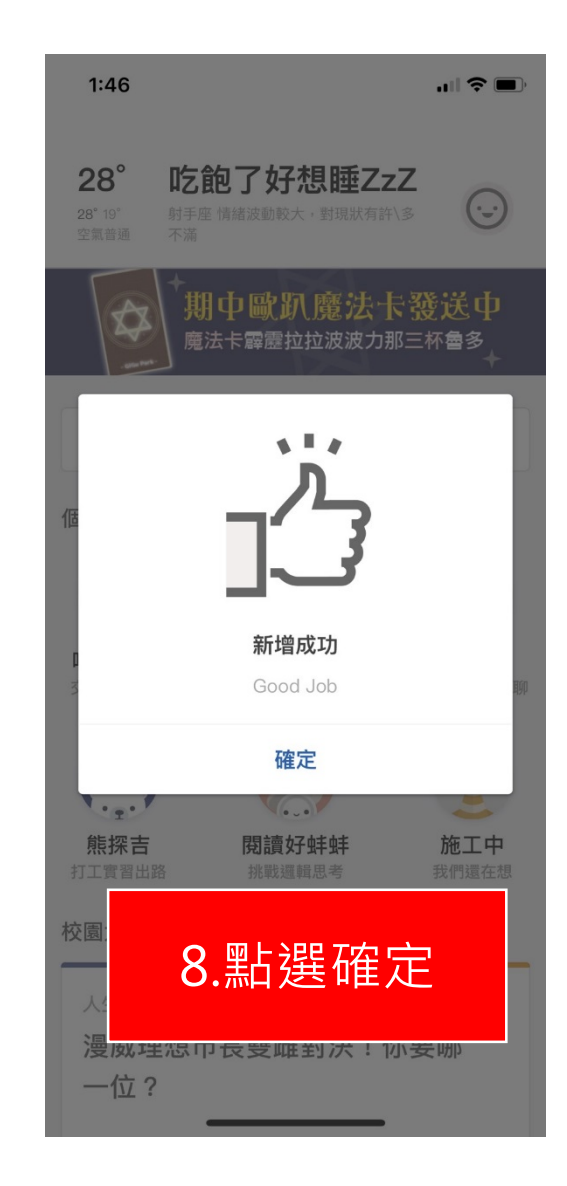

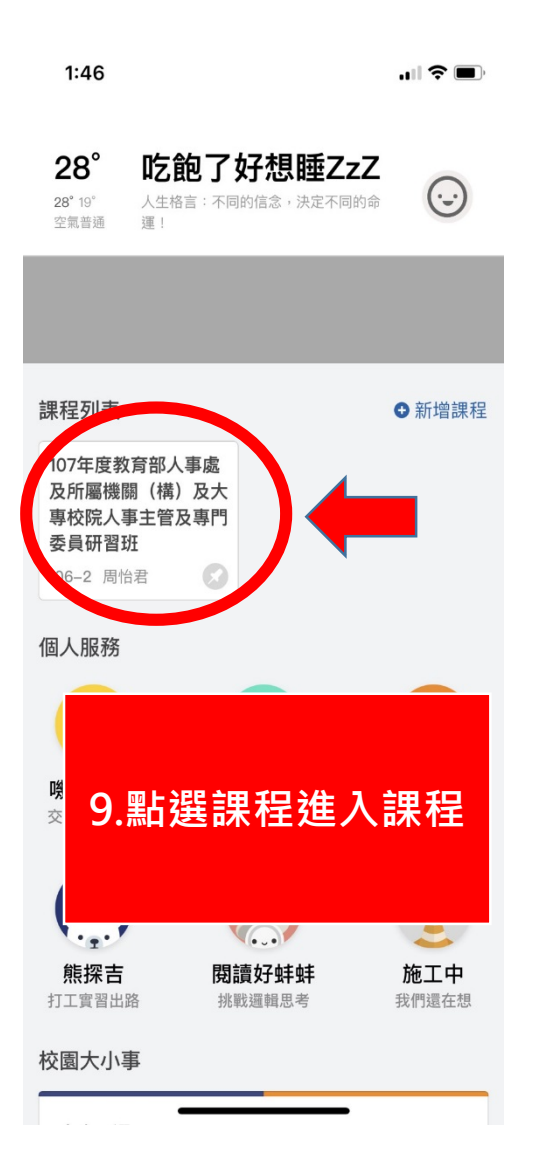

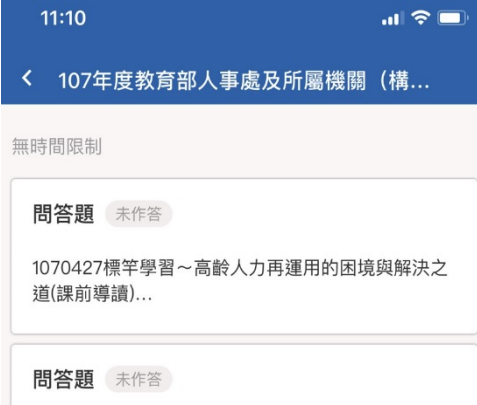

 $11:10$ 

1040427統計決策與大數據分析~大數據下的長期照 護(課前導讀)...

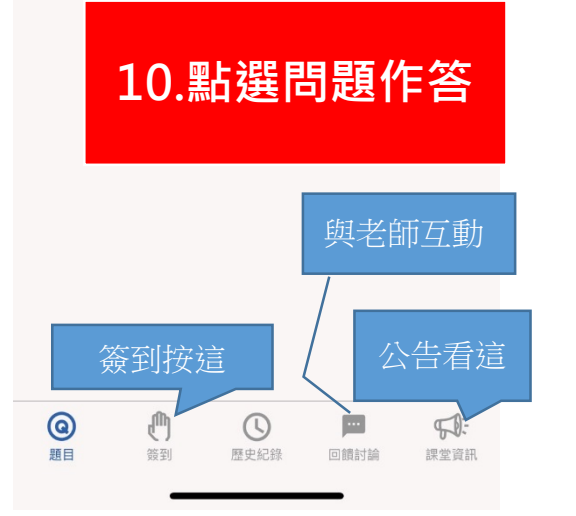